## #!/bin/bash

**# <http://arobaseinformatique.eklablog.com/utilisation-de-bitdefender-sous-linuxmint-a98537065>**

IFS='

'

temp=/tmp/Bitdefender.log log="/home/mickael/Bureau/Logs/Bitdefender" jour=`date +%d-%B-%Y` heure=`date +%H:%M:%S`

for file in \$NAUTILUS\_SCRIPT\_SELECTED\_FILE\_PATHS ;

do

# Si vous souhaitez faire l'analyse en « root », utilisez les commandes suivantes :

```
# password=`zenity --password --title "Mot de passe"` 
# echo $password | sudo -S bdscan "$file" --log=$temp --log-overwrite
```
bdscan "\$file" --log=\$temp --log-overwrite

done

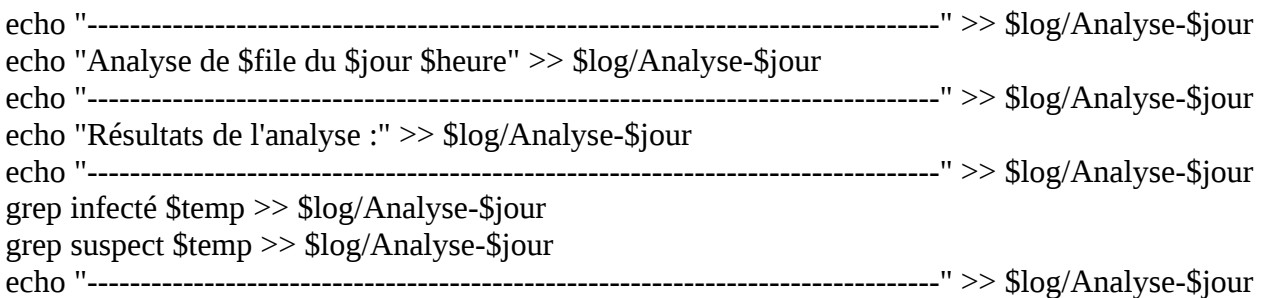

rm \$temp

if [ \$? -eq 0 ];then

```
zenity --info --title "Analyse Bitdefender" --text "<b>Analyse terminée, consultez le fichier de logs</b>"
```
exit

fi